# **CA Product Vision**

# **Notas da Versão Summer 2012**

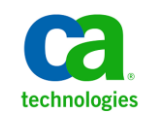

A presente documentação, que inclui os sistemas de ajuda incorporados e os materiais distribuídos eletronicamente (doravante denominada Documentação), destina-se apenas a fins informativos e está sujeita a alterações ou revogação por parte da CA a qualquer momento.

A Documentação não pode ser copiada, transferida, reproduzida, divulgada, modificada ou duplicada, no todo ou em parte, sem o prévio consentimento por escrito da CA. A presente Documentação contém informações confidenciais e de propriedade da CA, não podendo ser divulgadas ou usadas para quaisquer outros fins que não aqueles permitidos por (i) um outro contrato celebrado entre o cliente e a CA que rege o uso do software da CA ao qual a Documentação está relacionada; ou (ii) um outro contrato de confidencialidade celebrado entre o cliente e a CA.

Não obstante o supracitado, se o Cliente for um usuário licenciado do(s) produto(s) de software constante(s) na Documentação, é permitido que ele imprima ou, de outro modo, disponibilize uma quantidade razoável de cópias da Documentação para uso interno seu e de seus funcionários referente ao software em questão, contanto que todos os avisos de direitos autorais e legendas da CA estejam presentes em cada cópia reproduzida.

O direito à impressão ou, de outro modo, à disponibilidade de cópias da Documentação está limitado ao período em que a licença aplicável ao referido software permanecer em pleno vigor e efeito. Em caso de término da licença, por qualquer motivo, fica o usuário responsável por garantir à CA, por escrito, que todas as cópias, parciais ou integrais, da Documentação sejam devolvidas à CA ou destruídas.

NA MEDIDA EM QUE PERMITIDO PELA LEI APLICÁVEL, A CA FORNECE ESTA DOCUMENTAÇÃO "NO ESTADO EM QUE SE ENCONTRA", SEM NENHUM TIPO DE GARANTIA, INCLUINDO, ENTRE OUTROS, QUAISQUER GARANTIAS IMPLÍCITAS DE COMERCIABILIDADE, ADEQUAÇÃO A UM DETERMINADO FIM OU NÃO VIOLAÇÃO. EM NENHUMA OCASIÃO, A CA SERÁ RESPONSÁVEL PERANTE O USUÁRIO OU TERCEIROS POR QUAISQUER PERDAS OU DANOS, DIRETOS OU INDIRETOS, RESULTANTES DO USO DA DOCUMENTAÇÃO, INCLUINDO, ENTRE OUTROS, LUCROS CESSANTES, PERDA DE INVESTIMENTO, INTERRUPÇÃO DOS NEGÓCIOS, FUNDO DE COMÉRCIO OU PERDA DE DADOS, MESMO QUE A CA TENHA SIDO EXPRESSAMENTE ADVERTIDA SOBRE A POSSIBILIDADE DE TAIS PERDAS E DANOS.

O uso de qualquer produto de software mencionado na Documentação é regido pelo contrato de licença aplicável, sendo que tal contrato de licença não é modificado de nenhum modo pelos termos deste aviso.

#### O fabricante desta Documentação é a CA.

Fornecida com "Direitos restritos". O uso, duplicação ou divulgação pelo governo dos Estados Unidos está sujeita às restrições descritas no FAR, seções 12.212, 52.227-14 e 52.227-19(c)(1) - (2) e DFARS, seção 252.227-7014(b)(3), conforme aplicável, ou sucessores.

Copyright © 2012 CA. Todos os direitos reservados. Todas as marcas comerciais, nomes de marcas, marcas de serviço e logotipos aqui mencionados pertencem às suas respectivas empresas.

# **Referências a produtos da CA Technologies**

Este conjunto de documentações faz referência às seguintes marcas e produtos da CA Technologies:

- CA Agile Vision™
- CA Product Vision
- CA Clarity PPM
- CA Software Change Manager

# **Entrar em contato com o Suporte técnico**

Para assistência técnica online e uma lista completa dos locais, principais horários de atendimento e números de telefone, entre em contato com o Suporte técnico pelo endereço [http://www.ca.com/worldwide.](http://www.ca.com/worldwide)

# Índice

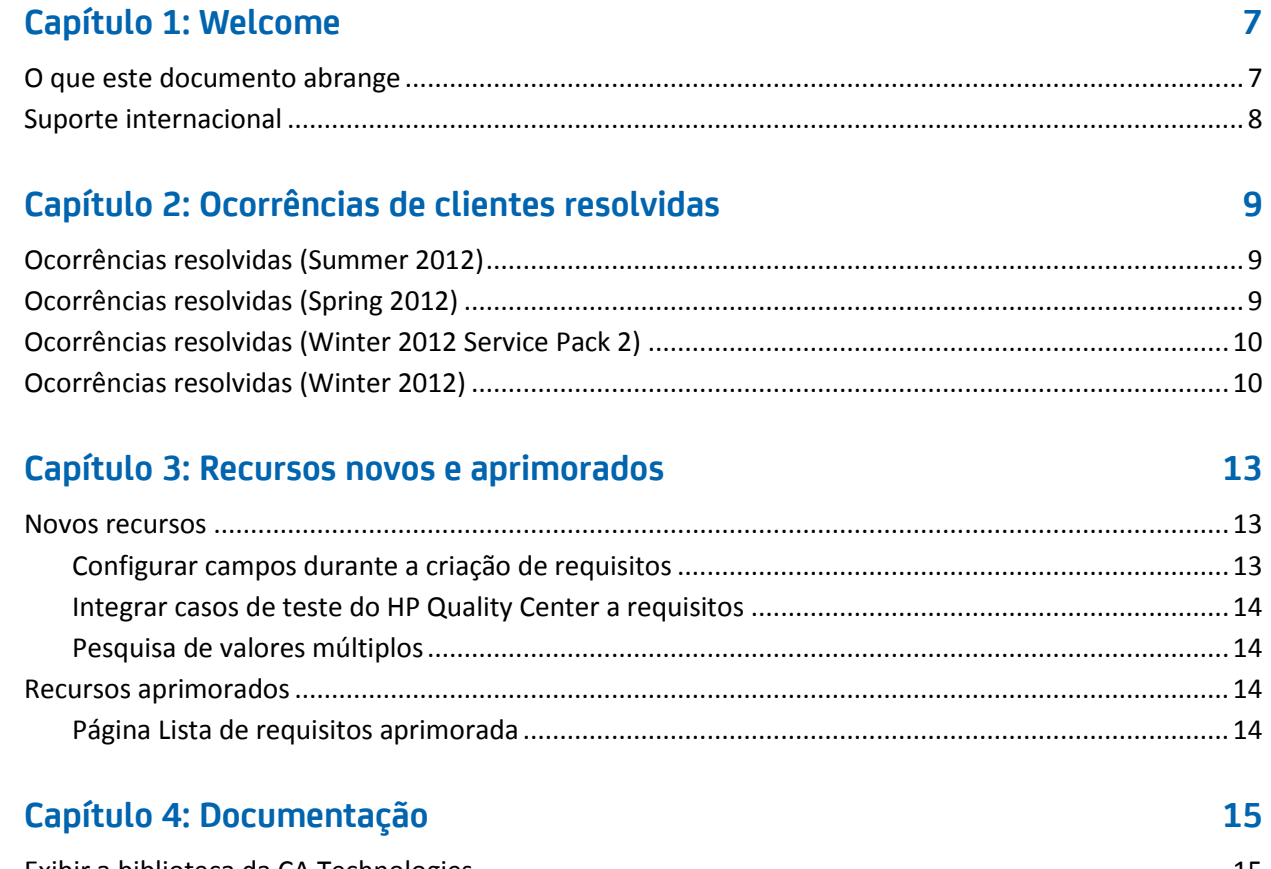

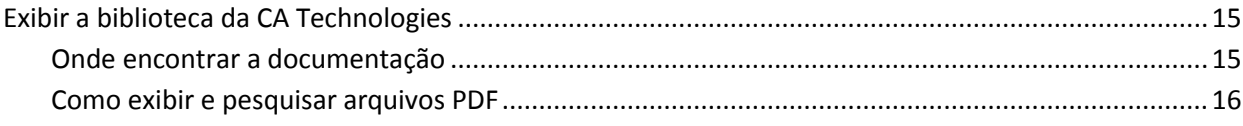

# Capítulo 5: Problemas conhecidos

# $17$

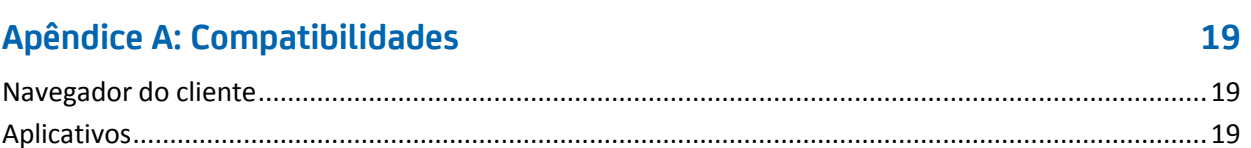

# <span id="page-6-0"></span>**Capítulo 1: Welcome**

Bem-vindo ao release Summer 2012 do CA Product Vision.

Esta seção contém os seguintes tópicos:

[O que este documento abrange](#page-6-1) (na página 7) [Suporte internacional](#page-7-0) (na página 8)

# <span id="page-6-1"></span>**O que este documento abrange**

Este documento fornece informações detalhadas sobre recursos novos e aprimorados desta release do CA Product Vision. As Notas da Versão também incluem ocorrências de clientes resolvidas, informações gerais sobre a documentação do produto, problemas conhecidos que afetam o CA Product Vision e compatibilidades de produtos.

**Observação:** no momento da publicação, o produto oferece suporte aos sistemas operacionais e software de terceiros listados neste documento. Para obter assistência, entre em contato com o Suporte da CA no site <http://ca.com/support>. Para obter instruções de instalação completas, consulte o *Guia de Implementação*.

# <span id="page-7-0"></span>**Suporte internacional**

Um produto internacionalizado é um produto em inglês, executado corretamente em versões do idioma local do sistema operacional e dos produtos de terceiros exigidos, e que oferece suporte aos dados do idioma local para entrada e saída.

Um produto traduzido (às vezes, chamado de produto localizado) é um produto internacionalizado que inclui suporte ao idioma local para a interface de usuário do produto, ajuda online e outras documentações. Além da release em inglês do CA Product Vision, a interface de usuário está disponível nos seguintes idiomas:

- Português do Brasil Francês
- 
- 
- 
- Alemão Italiano
	- Japonês Espanhol

As versões localizadas da ajuda online do CA Product Vision e da documentação do produto estão disponíveis dentro de 90 dias após a disponibilidade geral do produto. As edições mais recentes da documentação do produto localizada estão disponíveis no site do Suporte da CA, [http://ca.com/docs.](http://ca.com/docs)

# <span id="page-8-0"></span>**Capítulo 2: Ocorrências de clientes resolvidas**

Esta seção contém os seguintes tópicos:

[Ocorrências resolvidas \(Summer 2012\)](#page-8-1) (na página 9) [Ocorrências resolvidas \(Spring 2012\)](#page-8-2) (na página 9) Ocorrências res[olvidas \(Winter 2012 Service Pack 2\)](#page-9-0) (na página 10) [Ocorrências resolvidas \(Winter 2012\)](#page-9-1) (na página 10)

# <span id="page-8-1"></span>**Ocorrências resolvidas (Summer 2012)**

#### **O roteiro não é carregado.**

Ao tentar exibir o roteiro, a página não é carregada até que você a atualize.

#### **O roteiro não mostra os requisitos em recursos.**

Ao expandir um recurso listado na página Roteiro, ele não mostra os requisitos associados.

### **O roteiro mostra o recurso com "atribuição removida" mesmo quando todos os requisitos estão atribuídos.**

A seção Unassigned Features é listada no roteiro mesmo quando todos os requisitos estão atribuídos a uma release e não há nenhum recurso com atribuição removida.

# <span id="page-8-2"></span>**Ocorrências resolvidas (Spring 2012)**

#### **Um usuário inativo pode ser atribuído como proprietário do produto.**

Se, ao editar um produto, adicionar um proprietário do produto, os usuários inativos podem ser selecionados como proprietários do produto.

#### **Usar CTRL+clique não abre uma nova guia no Firefox.**

Na página Lista de requisitos, se você usar Ctrl+clique em um requisito, o requisito é aberto na mesma guia.

#### **Recebo um erro ao salvar uma alteração do requisito.**

Quando você salva as alterações para um requisito a partir da página de origem, você recebe uma mensagem de erro se clicar em Voltar à lista.

**A lista de opções de seleção múltipla não mostra valores na página Edição de história de usuário.**

Se o requisito estiver vinculado a uma história de usuário, os atributos personalizados com listas de opções de seleção múltipla não mostrarão valores na página Edição de história de usuário.

# <span id="page-9-0"></span>**Ocorrências resolvidas (Winter 2012 Service Pack 2)**

**Ao editar um requisito a partir da página de origem, recebo um erro depois de salvar a alteração e clicar em Voltar à lista.** 

Recebo um erro do Salesforce.com quando salvo um requisito a partir da página Detalhes da origem e clico em Voltar à lista.

**Como cliente do SaaS Clarity, alterar o URL para um ambiente de área restrita ou de produção do Agile Vision em um arquivo .jar afeta todos os usuários.**

Anteriormente, o URL para o ambiente de área restrita ou de produção era especificado em um arquivo .jar. Você agora pode alterar o URL na Ferramenta de administração do CA Clarity PPM na página Configurações de administração do Vision.

# <span id="page-9-1"></span>**Ocorrências resolvidas (Winter 2012)**

**São retornados resultados incorretos quando se filtra objetos que tenham um tamanho de página diferente.**

Quando você filtra em objetos (por exemplo, em produtos ou origens), alguns resultados esperados não são exibidos na lista de resultados se os objetos pesquisados tiverem tamanhos de página diferentes definidos.

#### **O calendário para o idioma japonês tem o ano e o mês na ordem incorreta.**

A ordem é ano/mês, mas será exibida como mês/ano.

#### **Não é exibido AM nem PM para a hora na janela de filtragem.**

Nenhum indicador de a.m. ou p.m. é exibido na janela Filtragem. Use um relógio de 24 horas para inserir a hora para filtragem.

## **A exibição Requirements Traceability tem paginação e numeração de itens inconsistentes.**

A página e os números de itens podem estar inconsistentes na exibição Requirements Traceability e não refletir o tamanho de página que você definir.

## **Os valores para Estado ou Categoria que tiverem vários espaços não são exibidos corretamente em páginas de lista.**

Os valores para o estado do requisito, estado do produto e para a categoria que tiverem vários espaços na lista são paginados incorretamente. O valor é exibido em uma página de lista com as palavras *(Não disponível)* adicionadas ao valor.

## **Tempo limite excedido quando a Seção do produto é criada em produtos localizados.**

Quando um não administrador cria ou atualiza as seções, ou altera a exibição de propriedade, a atualização demora mais de dois minutos, principalmente em idiomas que não sejam o inglês.

### **Solução alternativa**

Efetue logon como administrador do sistema para atualizar a seção em todos os idiomas.

# <span id="page-12-0"></span>**Capítulo 3: Recursos novos e aprimorados**

Esta seção contém os seguintes tópicos:

[Novos recursos](#page-12-1) (na página 13) [Recursos aprimorados](#page-13-2) (na página 14)

## <span id="page-12-1"></span>**Novos recursos**

Esta release inclui os seguintes novos recursos:

- [Configurar campos durante a criação de requisitos](#page-12-2) (na página 13)
- [Integrar casos de teste do HP Quality Center a requisitos](#page-13-0) (na página 14)
- [Pesquisa de valores múltiplos](#page-13-1) (na página 14)

## <span id="page-12-2"></span>**Configurar campos durante a criação de requisitos**

Ao criar um requisito, você pode configurar os campos e as colunas para o requisito, incluindo campos de tipo de atributo personalizado com suporte. A configuração é específica do usuário e não fica disponível para outros usuários quando eles criam um requisito. Os seguintes tipos de atributos personalizados não têm suporte:

- Email
- Data/hora
- Telefone
- Criptografar texto
- Lista de opções (seleção múltipla)
- Numeração automática
- Resumo de acúmulo
- Pesquisar parceiros
- URL
- Mestre relacionamento detalhado

**Observação:** para obter mais informações sobre a configuração de campos durante a criação de requisitos, consulte o *Guia do Usuário do CA Product Vision*.

## <span id="page-13-0"></span>**Integrar casos de teste do HP Quality Center a requisitos**

Quando você mapeia um produto para o projeto do HP Quality Center, você pode vincular os casos de teste do projeto aos requisitos associados com o produto no CA Product Vision.

Se você excluir um caso de teste de um requisito no CA Product Vision, o caso de teste não é excluído do CA Product Vision nem do Quality Center. Somente a associação entre o caso de teste e o requisito é interrompida.

**Observação:** para obter mais informações sobre a integração dos casos de teste do Quality Center aos requisitos, consulte o arquivo *Guia do Usuário do CA Product Vision*.

## <span id="page-13-1"></span>**Pesquisa de valores múltiplos**

Você pode usar um campo de MVL (Multiple Value Lookup - Pesquisa de Valores Múltiplos) para vincular um objeto personalizado com vários valores de campo a um objeto do CA Product Vision.

Você pode vincular um campo de MVL aos seguintes objetos internos:

- **Requisito**
- **Origem**

**Observação:** para obter mais informações sobre a pesquisa de valores múltiplos, consulte o *Guia de Administração do CA Agile Vision e do Product Vision*.

# <span id="page-13-2"></span>**Recursos aprimorados**

Esta release inclui aprimoramentos no seguinte recurso:

## <span id="page-13-3"></span>**Página Lista de requisitos aprimorada**

A página de lista de requisitos foi aprimorada para que seja possível filtrá-la por produto em cascata com release, recurso, release principal, origem ou persona.

# <span id="page-14-0"></span>**Capítulo 4: Documentação**

Esta seção contém os seguintes tópicos:

[Exibir a biblioteca da CA Technologies](#page-14-1) (na página 15)

# <span id="page-14-1"></span>**Exibir a biblioteca da CA Technologies**

A biblioteca da CA Technologies fornece a documentação do produto definida na seção 508 - em formato HTML compatível e uma versão para impressão de cada guia. A biblioteca da CA Technologies é instalada automaticamente com o produto e é possível acessá-la clicando no link Ajuda do produto.

É possível fazer download e extrair a biblioteca da CA Technologies para o seu produto (um arquivo ZIP) no [Suporte Online da CA.](http://www.ca.com/worldwide)

### **Para extrair o arquivo ZIP e visualizar a biblioteca da CA Technologies:**

- 1. Use um produto de arquivamento, como o WinZip.
- 2. Extraia o conteúdo para uma pasta local.
- 3. Clique duas vezes no arquivo Bookshelf.html, na pasta Bookshelf.

A biblioteca da CA Technologies abre e você pode usá-la para exibir e pesquisar a documentação do produto.

## <span id="page-14-2"></span>**Onde encontrar a documentação**

Você pode acessar a documentação do produto nos seguintes locais:

- Clique no link Ajuda no produto.
- O diretório Doc na mídia de instalação. Clique duas vezes em Bookshelf.html.
- Suporte técnico em [http://ca.com/support.](http://www.ca.com/worldwide)

## <span id="page-15-0"></span>**Como exibir e pesquisar arquivos PDF**

Para exibir os arquivos PDF, você deverá baixar e instalar o Adobe Reader da página da Adobe, caso ainda não o tenha instalado em seu computador.

Caso abra um arquivo PDF no Adobe Reader na biblioteca da CA Technologies e faça uma pesquisa, o arquivo PDF será pesquisado e você verá as ocorrências individuais do termo da pesquisa.

# <span id="page-16-0"></span>**Capítulo 5: Problemas conhecidos**

Esta seção descreve os problemas conhecidos no CA Product Vision.

### **O pop-up de requisito não exibe o valor padrão do campo personalizado da caixa de seleção conforme selecionado.**

Quando um campo personalizado da caixa de seleção com o valor padrão selecionado está configurado na janela pop-up de criação de requisito, a caixa de seleção é exibida com a seleção desmarcada.

## **Não é possível criar o requisito se você inserir valores nos campos personalizados de tipo de fórmula e resumo de acúmulo configurados no requisito.**

Quando inserir valores nos campos personalizados de tipo de fórmula e resumo de acúmulo configurados no pop-up do requisito, você não poderá salvar o requisito. Para salvar o requisito, remova os valores dos campos ou remova os campos da configuração.

### **O pacote gerenciado do tronco Spring 2011 só pode ser instalado em uma organização com o Chatter ativado.**

Antes de instalar a release Spring 2011, o Chatter deve estar ativado na organização.

### **Edições em linha para os tipos de atributos personalizados Phone, Multi-Select Picklist e Date Time não estão disponíveis em uma exibição de lista.**

Esses tipos de atributos personalizados são gerados em uma página de lista, mas não podem ser editados em linha.

### **Os caracteres especiais não são exibidos corretamente em campos de sugestão automática.**

Alguns caracteres especiais [por exemplo, E comercial (&)] não são exibidos corretamente em campos de sugestão automática.

## **Os links Requisito mapeado são mostrados na página Estrutura analítica do projeto no Clarity, para tarefas que não fazem parte de uma sincronização do Product Vision/Clarity.**

Os problemas conhecidos são uma limitação do CA Clarity PPM. Os links condicionais não podem ser exibidos no CA Clarity PPM.

## **Se o CA Product Vision não estiver instalado, ocorre uma falha na tarefa Run Requirement Task Sync.**

O suplemento do CA Vision contém tarefas do CA Product Vision e do CA Agile Vision. Se apenas o CA Agile Vision estiver instalado, poderá ocorrer erros na tarefa.

## **Ao exibir entre 30 e 40 objetos na página Lista da hierarquia de requisitos, com o Internet Explorer V8, as ações Exibir/Editar/Excluir desaparecem antes de poderem ser selecionadas.**

Exiba a Lista da hierarquia de requisitos e clique com o botão direito no último item. As ações Adicionar/Editar/Excluir piscam e desaparecem do objeto. Essa ocorrência é aplicável à lista da hierarquia de requisitos no Internet Explorer versão 8.

# <span id="page-18-0"></span>**Apêndice A: Compatibilidades**

O CA Product Vision é executado na plataforma force.com e tem os mesmos requisitos que o force.com.

Esta seção contém os seguintes tópicos:

[Navegador do cliente](#page-18-1) (na página 19) [Aplicativos](#page-18-2) (na página 19)

# <span id="page-18-1"></span>**Navegador do cliente**

O CA Product Vision oferece suporte aos seguintes navegadores:

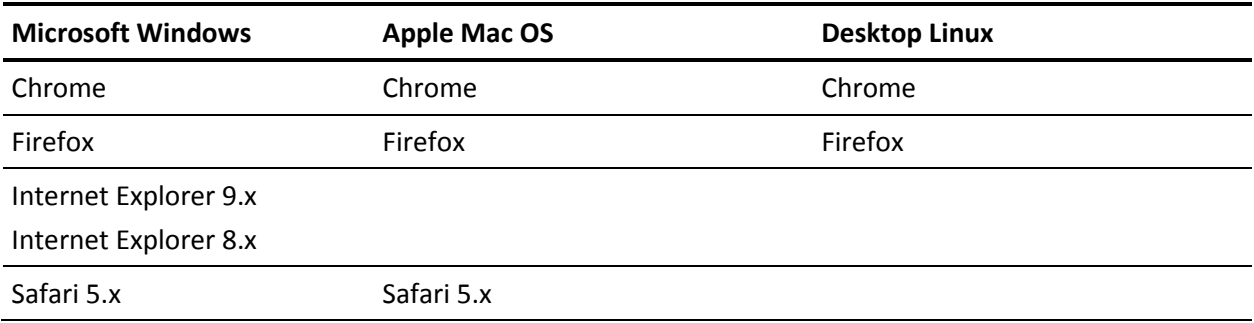

# <span id="page-18-2"></span>**Aplicativos**

O CA Product Vision integra-se às seguintes versões de aplicativos:

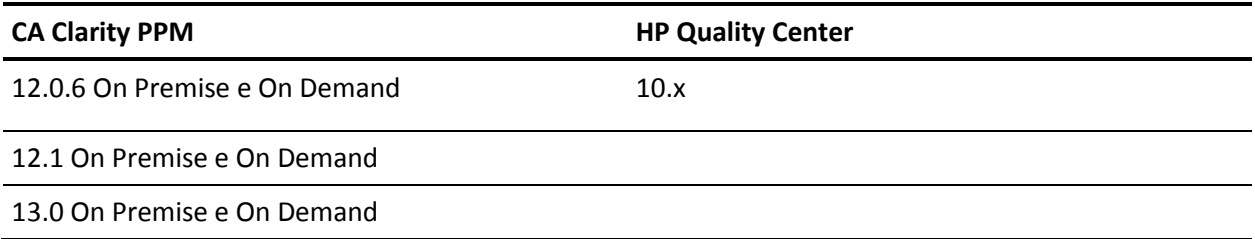